**AutoCAD Crack**

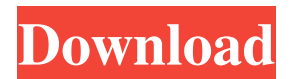

**AutoCAD Crack+ Serial Key [Updated] 2022**

Automation, Computer-Aided Drafting, Civil Engineering, Construction AutoCAD Cracked 2022 Latest Version is widely used by architects, engineers, interior designers, civil engineers, mechanical engineers, construction professionals, and others who design and draft buildings, landscapes, bridges,

highways, urban areas, and other features. Basic Features The name AutoCAD Crack Free Download comes from the verb "autocad" or "autocad a drawing." The name is used to refer to all of the drawing and editing capabilities that are found in AutoCAD, whether they are actually in use or not. For example, if the user types the letter A while in a drawing, the "A" will appear on the screen. Besides the name, AutoCAD has four main components, including a drawing and editing interface, a browser, a library of standard parts, and commands, objects, and drawing tools.

Drawing and Editing The AutoCAD interface for creating and editing drawings consists of three parts: a command line, a property bar, and a drawing pane. Command Line The command line, located on the top of the screen, is the central component of the AutoCAD interface. It is used to edit existing objects and to create new objects. AutoCAD keeps track of the commands you type. If you enter a command incorrectly, AutoCAD will remind you with a message and then offer a second chance by placing a question mark in the center of the screen. In the question mark section,

you can then enter the correct command. Property Bar The property bar, located to the right of the command line, is used to set properties of existing objects, such as their name, size, and color. You can also set the properties of layers, views, and dimensions. Drawing Pane The drawing pane is used to view and edit drawings. You can move the drawing pane to any window on the screen,

such as the primary or secondary drawing window. You can also resize the drawing pane to the size you want. In addition, you can view an unlimited number of drawings at the same time.

Layers, Views, and Dimensions Layers are used to organize objects. Objects that you select are placed on a layer. Layers can be named, and you can drag and drop objects to different layers. You can also group several layers into a single layer group. You can create subl

**AutoCAD (LifeTime) Activation Code**

Command-Line Interface The command-line interface (CLI) consists of a command-line interpreter that provides a text-based command-line shell, and various command and parameter processing tools and

utilities. Command-line prompts are visualized in various text styles, and the user is presented with a number of commands that can be used to modify or create drawings, or to control aspects of Autodesk software. The commands of the interpreter are similar to commands of a Unix shell. As with Unix shells, it is possible to pass parameters to the interpreter and to invoke scripts. The Autodesk Application Manager, provided by Autodesk's AppSource marketplace, includes a command-line interpreter named AppUtils, in addition to its more powerful AppCommand shell.

The main use of command-line usage is when using the AutoCAD application from a non-graphical or terminal (command-line) environment.

This is particularly common when Autodesk data exchange, or DFX, files are used to send drawings to Autodesk products that require command-line input, such as AutoCAD Architecture, AutoCAD Electrical, AutoCAD Civil 3D, or earlier versions. Autodesk also offers command-line version of

AutoCAD Map 3D (formerly AutoCAD Map 3D Autodesk Map 3D is a program used to create 3D maps from 2D design drawings using DWG

files (DWF) or DXF files. In 2012, it also supports 2D and 3D views of these maps, allowing for simple inspection of the map. 3D maps are created using the Map 3D program.

Users can choose from a large selection of map types, including points, lines, polylines, and polygonal shapes. Features include the ability to add labels, write on the map, zoom in and out of the map, export and import maps, as well as features that automate the drawing of maps for AutoCAD users. Graphical user interface Autodesk offers a number of GUIs for its software, primarily for use on

Windows or Macintosh operating systems. The original AutoCAD released in 1990 used the WindowBuilder tool to create its GUI. This was then replaced by the Visual Basic interface in 1992. VB was also used for AutoCAD LT which was a desktop-based drawing software until 1993, when it was superseded by AutoCAD 2000. In 1993 AutoC a1d647c40b

Go to Sketching Click on 'Import key in AutoCAD' on the bottom right of the menu bar. Enter the email address that you registered and click on 'Submit'. Download the file automatically to your Desktop. Open the download file Now double click on the download file and a prompt for you to select a file manager will appear, Click on "Choose" on the window and choose "Unzip". Open the exe Double click on the exe file. Run the exe file Now double click on the exe file, and it will ask you to activate

the file using a website. Click on "Never activate this file". On the first step Click on "Create an account" and fill up the information, or you can fill up the information from the link that you created in step 2. Register for free Click on "Join as Free Account" and fill up the information, or you can fill up the information from the link that you created in step 2. Select whether you want to try your Autocad for free. Click on "Sign Up" and select "Yes", or "No". You will receive a message after you submit the form. It will ask you if you would like to continue. Click on "Yes" to continue. In case if

you don't get the email, click on "Create new account". You will receive an activation email containing a link to a web site. Click on "Join as Free Account". You will receive a verification email. Click on "Verify email". Now double click on the exe file to run the Autocad. You will receive a message that you are successfully registered. Click on "OK" to continue. Setting up and optimizing the Autocad Let's have a look on how you can get started with Autocad and install Autocad on your system. Download Autocad Autocad is the best and the most reliable CAD software.

You can download Autocad from here. Download the Autocad 2017 trial software. Setting up Autocad Once you have installed Autocad on your computer, run it to set up your Autocad. Now click on the "Start" button and select "Autocad 2017". This will open the Autocad app.

**What's New in the AutoCAD?**

Markup Assist is an easy-to-use tool that enables designers to incorporate feedback from any location in a drawing, including on whiteboards and touchscreen devices. It lets you add comments to a drawing or send

## comments to your users so they can easily update their design. Markup Assist is available in the new Markup Wizard in the Drawing Wizard tab in the ribbon. Download: Markup Assistant (File name:

MarkupAssistWizDoc.zip) Link: 2018 October 29 Public Beta for the Live Inference APIs: Developer Preview for the Live Inference APIs to improve drafting of hand-drawn and sketched images. (video: 3:00 min.) Public Beta for the Live Inference APIs is a developer preview of a new set of APIs that let you load CAD files directly into your drawings using hand-

## drawn lines and shapes. The new APIs will let you import a CAD file and then add a vector drawing directly to your drawing, either by hand-drawing or using the Live Inference technology. You can start using the Live Inference APIs in your existing Live Link drawings. You can also use the Live Inference APIs to open the latest version of your CAD files in your drawings. After you open your CAD files, you can continue to use the existing CAD features in your drawings. Public Beta for the Live Inference APIs is included in the previous release of the Live Link app

## for iOS and Android. Download: Live Link Developer (File name:

LiveLinkAppDoc.zip) Link: 2018 October 26 Introduction to Classic Drawings: Reintroduce the simplicity of hand-drawn or sketched drawings. Change the setting in the Environment contextual tab of the ribbon to see the Classic Drawings design in your drawings. (video: 5:00 min.) Using the Classic Drawings design, you can edit your drawings by adding and editing strokes, combining strokes into lines, and drawing shapes using a brush and predefined shapes. To edit a shape or create a new shape, you can use the

## Pen tool

iPad 2: iPhone 4: iPhone 3GS: iPhone 3G: iPhone 3G S: iPod Touch 3G: MacBook (1.4GHz Intel Core 2 Duo): MacBook (2.4GHz Intel Core 2 Duo): MacBook (3.4GHz Intel Core 2 Duo): MacBook (2GHz Intel Core 2 Duo): MacBook Pro (Intel Core 2 Duo): iMac (Mid